## *LaboMEP* **: vers un ENT mathématique ?**

*LaboMEP*, le successeur de *Mathenpoche-réseau*, est arrivé depuis quelques temps déjà. Dans l'académie de Nancy-Metz, il a été intégré dans l'ENT « académique » *PLACE<sup>[1](#page-0-0)</sup>* en début d'année scolaire 2011 grâce à un connecteur.

## **Lien** *LaboMEP* **- ENT**

Ce connecteur qui permet l'accès de l'ENT vers *LaboMEP* n'est pas un simple lien internet. En effet, il permet au professeur soit de relier son compte *Sésamath* préexistant avec l'accès par l'ENT, soit de s'inscrire aisément dans *LaboMEP* par l'intermédiaire d'un formulaire en ligne et d'un échange de courriels (connecteur de type 4[2](#page-0-1) ). Quant à elle, l'intégration des élèves dans *LaboMEP* s'effectue aisément puisque n'importe quel professeur peut importer directement la base de l'ENT en une étape simple et sans manipulation technique (connecteur de type 5), que ce soit pour injecter les élèves en début d'année ou pour mettre à jour la base (par exemple pour des changements de classe ou l'arrivée de nouveaux élèves en cours d'année) : plus besoin de demander des fichiers d'élèves à l'administration ou à un responsable informatique, plus besoin de tenir à jour des listes d'élèves, tout se fait en ligne de manière automatique dans *LaboMEP*.

Le connecteur mis en place offre une autre fonctionnalité intéressante. Le lien internet correspondant au connecteur (<https://ssl.sesamath.net/sso/login.php?application=labomep&origin=place>) peut être utilisé directement dans un groupe de travail, un forum, le cahier de textes numérique, voir en dehors de l'ENT... Si l'élève (ou le professeur) est déjà connecté à l'ENT, il ouvre alors directement *LaboMEP* en étant correctement identifié ; dans le cas contraire une page intermédiaire d'identification dans l'ENT s'ouvre puis l'utilisateur se retrouve dans *LaboMEP*. L'ENT apparaît alors comme le lieu de « confiance numérique professionnelle » des élèves et des professeurs pour l'accès aux ressources numériques. Cette fonctionnalité offre au professeur la possibilité de pouvoir donner du travail dans *LaboMEP* à travers une séance et indiquer ce travail avec le lien du connecteur dans le cahier de textes, prévoir un travail de recherche au sein d'un forum où les élèves pourront discuter sur la recherche tout en travaillant individuellement à des figures dynamiques, etc. On pourrait imaginer qu'à terme, ce connecteur puisse aussi fonctionner de manière réversible, par exemple vers des outils tiers de gestion de compétences.

Aides techniques à l'utilisation de *LaboMEP* dans l'ENT PLACE : <http://www.ac-nancy-metz.fr/labomep>

## **Un espace de travail pour le professeur**

Avant toute manipulation avec des élèves, *LaboMEP* offre en tout premier lieu un espace pour le professeur.

En effet, l'apparition du module « Mes ressources » lui permet d'en créer directement et de les stocker sur la plateforme : c'est, pour lui, un moyen simple et aisé de disposer de ressources (figures de géométrie dynamique faites sous *GeoGebra* ou *Tracenpoche*, liens vers des ressources externes, énoncés de problèmes ouverts, etc.) accessibles pour une vidéoprojection en classe en « grand écran » et destinées à être étudiées ou débattues.

Ce peut être aussi un travail personnel de l'enseignant qui peut être effectué en différents endroits physiques : tous les outils sont disponibles aisément dans la plateforme.

Œ  $0.6600410$ ⊿ Mes ressources  $\triangleright$   $\bigcirc$  3e Choisissez le type d'exerice outil à créer  $\overline{\mathbf{x}}$ **7** Message ou question TEP Exercice TracenPoche 圆 Exercice avec la calculatrice cassée C Exercice GeoGebra Page Internet externe à LaboMEP Exercice de calcul mental Créer **Annuler** 

Finies les difficultés techniques liées au transport de fichiers sur clé USB ou à l'envoi par courriel, finie la question de savoir si tel ou tel logiciel est installé, la ressource est créée et enregistrée par le professeur dans *LaboMEP* et l'attend tranquillement pour utilisation ou modification : seuls une connexion internet

<span id="page-0-0"></span><sup>1</sup> [http://www.placedulyce.fr](http://www.placedulyce.fr/)

<span id="page-0-1"></span><sup>2</sup> Suivant la définition du Schéma directeur des espaces numériques de travail (SDET) du ministère de l'Éducation nationale : <http://eduscol.education.fr/cid57079/documentation-disponible.html>

et un navigateur récent avec lecteur *Flash* sont nécessaires. On peut s'attendre à ce que prochainement tout ceci puisse être effectué depuis une tablette ou un *Smartphone*…

L'ensemble des ressources créées peuvent être aisément triées et rangées dans des dossiers :

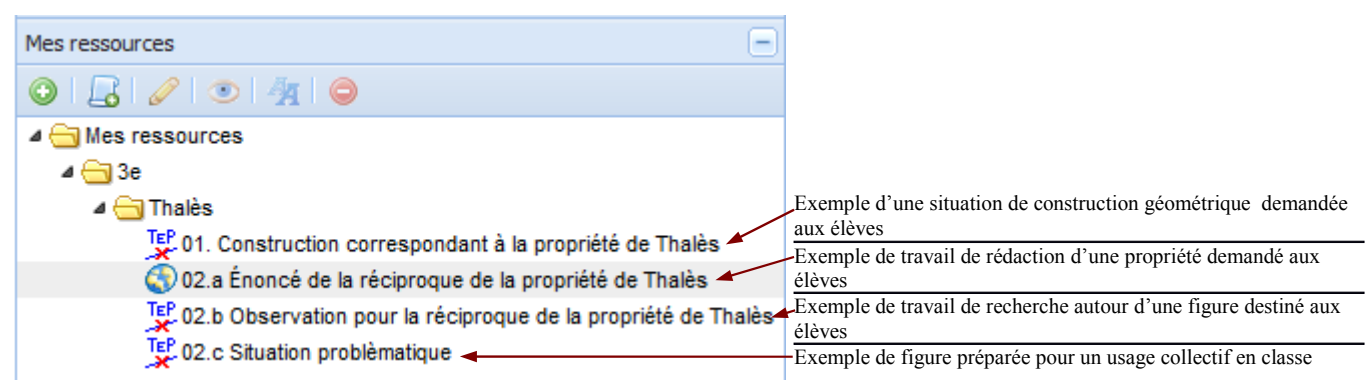

De plus, les ressources créées peuvent être partagées avec l'ensemble des collègues de l'établissement inscrits dans *LaboMEP*. Ceci peut être très intéressant dans le cadre de travaux mutualisés entre professeurs. Il suffit de configurer le choix général de partage dans les options puis de choisir si une ressource spécifique est partagée ou non.

Aides techniques à la création et gestion de ressources personnelles et de séances : <http://www.ac-nancy-metz.fr/labomep>

## **Un espace de « copie numérique »**

Avec l'apparition des ressources personnelles le professeur peut créer une séance, au besoin différenciée, dans laquelle il propose ses propres exercices de travail comme il le fait régulièrement : exercice de question-réponse éventuellement en se basant sur une ressource externe disponible sur internet (Attention ! vérifier auparavant les conditions d'utilisation de la ressource), travail de recherche autour d'une figure de géométrie dynamique avec énoncé écrit par l'enseignant et zone réponse pour l'élève, travail à l'aide d'une calculatrice où l'enseignant « casse des touches », etc.

L'élève qui travaille dans une telle séance se trouve alors en situation de rédaction d'un travail sous forme d'une « copie numérique » en enchaînant les divers exercices proposés. Le professeur retrouve ensuite dans le bilan de séance les réponses des élèves à un problème, les figures réalisées et les réponses fournies à l'énoncé proposé, etc.

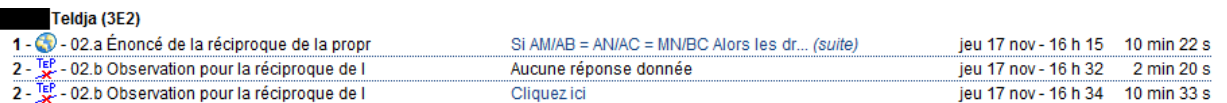

Dans un premier temps l'interface de *LaboMEP* permet au professeur d'écrire ses consignes à l'aide d'un éditeur enrichi incluant l'écriture scientifique pour les exercices de type question-réponse et les exercices de géométrie dynamique avec *GeoGebra* ou *Tracenpoche*. Il reste à attendre que cette interface soit également disponible des élèves pour que *LaboMEP* devienne un véritable lieu de « copie numérique » dans laquelle l'élève pourra écrire aisément des mathématiques dans le travail qu'il rend.

L'élève retrouve le travail qu'il a réalisé dans son bilan personnel de séance : cela lui permet de réfléchir à ce qu'il a fait pour l'étudier ou évoluer dans son travail. On peut penser qu'à l'avenir l'élève aura les mêmes possibilités que les professeurs en terme de gestion de ressources personnelles (notamment dans le domaine de la géométrie dynamique) afin de disposer lui aussi d'un espace de travail en ligne.

Enfin, on peut s'attendre aussi à ce qu'apparaisse, pour le professeur, la possibilité d'annoter les productions des élèves disponibles dans le bilan comme il le fait sur une copie réelle ou dans un cahier et ainsi faire un retour vers les élèves. Si une séance de travail n'est pas fermée un dialogue pourrait alors s'instaurer entre le professeur et l'élève autour de son travail via, par exemple, un forum privé...

Une idée d'une séance de recherche autour d'exercices personnels : [http://www.ac-nancy-metz.fr/enseign/maths/irem/Mep/Mep\\_reciproque\\_Thales.htm](http://www.ac-nancy-metz.fr/enseign/maths/irem/Mep/Mep_reciproque_Thales.htm)

Christophe Prévot, IREM de Lorraine